# ELM327 Bluetooth OBD II

Works with OBD-II compliant vehicles. Software included in CD for Android Smartphone, PC. Clear trouble codes and turn off the MIL ("Check Engine" light). Read diagnostic trouble codes, both generic and manufacturer-specific, and display their meaning.

Vehicle Coverage:

Works on all OBD2 Vehicles (1996 onwards in USA) and EOBD vehicles (Petrol cars from 2001 and diesel cars from 2003/2004 in Europe)

Please verify that your vehicle is OBD-II compliant by looking under the hood for a sticker indicating compliance.

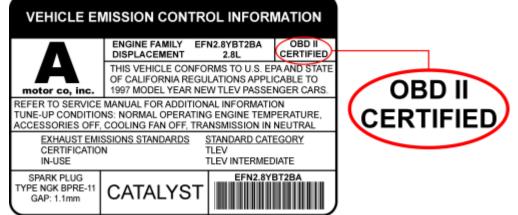

This guide explains how to connect ELM327 BlueTooth scanner to your Android phone or tablet.

- 1. Plug ELM327 Bluetooth Scanner into vehicle's OBD2 port. (Port is usually found on the driver side dashboard under the steering wheel.)
- 2. Turn ON ignition. (This is one step before engine is powered.)
- 3. On your device go to "Settings" > "Bluetooth". Connect to the Bluetoothsignal with name similar to these examples: ELM327, OBD-II, OBDDevice, V-Link.

**NOTE:** It can take up to 30 seconds for WIFI signal to show.

Password to connect: 1234 or 0000

- 4. Launch your OBD App. (We put together a list of best OBD apps here.)
- 5. Go to Apps Settings and configure it to look for WIFI. (**This article** explains how we did this for Torque. Same principle applies to any OBD application.)

OBD App should now successfully connect to your vehicle.

**NOTE:** If OBD App still doesn't detect the WIFI connection — then force quit the app and launch it again. (To force quit inside Android, use "Task Manager". Inside iOS, double-press the home button.)

## Windows Vista, 7, 8, 10:

STEP 1: Plug Bluetooth into Car's OBD Port

It looks like this... It's usually found on the driver side dashboard under the steering wheel.

### STEP 2: Turn ON Car Ignition

This is one step before engine is powered.

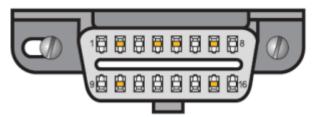

## STEP 3: Add and Pair ELM327 Bluetooth to Windows

1. Right click on Bluetooth icon in task manager > Add a Device

2. Select ELM327 Bluetooth device. It'll come under different names like: OBDII, VLink, Can OBDII, etc. **NOTE:** It can take up to 30 seconds for Bluetooth signal to show.

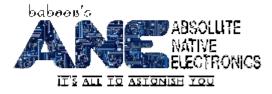

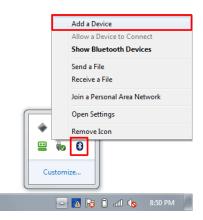

|            |                                                                                                    | x    |
|------------|----------------------------------------------------------------------------------------------------|------|
| $\bigcirc$ | 🚰 Add a device                                                                                                  |      |
|            | Select a device to add to this computer<br>Windows will continue to look for new devices and display them here. |      |
|            | OBDII<br>Bluetooth<br>Other                                                                                     |      |
|            |                                                                                                    |      |
|            | What if Windows doesn't find my device?                                                                         |      |
|            | ·                                                                                                    | ncel |

**3**. When you see list of pairing options like this: (For Windows XP users, your option will be: *Use the passkey found in the documentation*) Enter the pairing code:

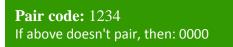

### Enter the device's pairing code The device comes with a pairing code. Check for one on the device or in the device manual.

## STEP 4: Launch OBD Software and Connect to Vehicle

Launch your OBD Software. (We recommend <u>TOAD software</u> which is 100% compatible with Bluetooth.) Click "Connect" and it should automatically detect your ELM327 Bluetooth device and connect to your car.

# iOS/Android Compatible OBD Apps with ELM327 Scanner

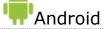

### Free

- <u>ScanMaster Lite</u>
- <u>Torque Lite (OBD2 & Car)</u>
- OBD2-ELM327 Car Diagnostics
- OBD Dashboard (Free)
- <u>Carista OBD2</u>
- <u>ScanMyOpel Lite</u>
- OBDLink
- hobDrive Demo
- OBD Car Doctor
- <u>EcoShifter OBD2 Car</u>
- <u>Scanator Android (in-app purchases)</u>
- Efficiency (free)
- VAG DTC Fault Memory erase
- BMWhat Lite

# Apple iOS

### Free

- OBD Auto Doctor
- EOBD Facile
- iPad Optimized Apps
  - DashCommand
    - <u>iCanOBD2</u> (Only VW, Audi, Seat, Skoda)
    - Engine Link HD

### Paid

- DashCommand
- <u>Torque Pro</u>
- <u>ScanMyOpel</u>
- hobDrive
- OBD Car Doctor Pro
- OBD DROIDSCAN PRO
- TouchScan (OBD Diagnostics)
- Efficiency Pro
- BMWhat (Only BMW)

### Paid

- DashCommand
- <u>EngineLink</u>
- <u>REV</u>
- <u>NovaScan The OBD Total Solution</u>
- BMWhat (Only BMW)
- OBD2 Scanner